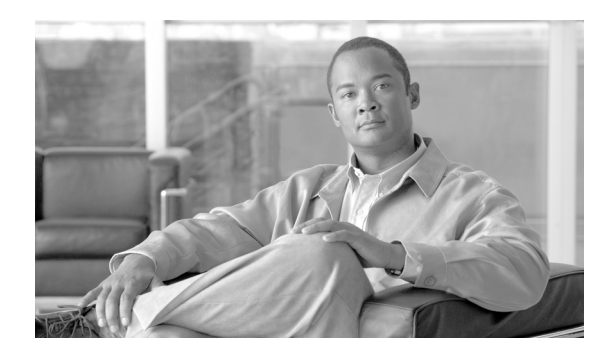

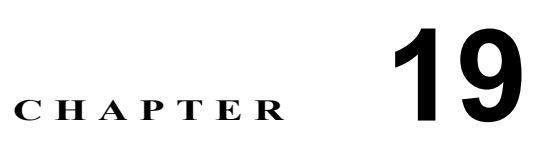

# オプションのスパニング ツリー機能の 設定

この章では、Catalyst 3560 スイッチにオプションのスパニング ツリー機能を設定する方法について 説明します。スイッチが Per-VLAN Spanning-Tree Plus (PVST+) を実行している場合、これらのす べての機能を設定できます。スイッチが Multiple Spanning-Tree Protocol (MSTP) または Rapid Per-VLAN Spanning-Tree Plus (Rapid PVST+)プロトコルを稼働している場合は、明記した機能のみ を設定できます。

PVST+ および Rapid PVST+ の詳細については、第 17 章「STP の設定」を参照してください。MSTP の詳細および複数の VLAN を同一スパニング ツリー インスタンスにマッピングする方法について は、第 18 章「MSTP の設定」を参照してください。

(注) この章で使用するコマンドの構文および使用方法の詳細については、このリリースのコマンド リ ファレンスを参照してください。

この章で説明する内容は、次のとおりです。

- **•** [オプションのスパニング](#page-1-0) ツリー機能の概要(p.19-2)
- **•** [オプションのスパニング](#page-9-0) ツリー機能の設定(p.19-10)
- スパニング ツリー ステータスの表示 (p.19-18)

# <span id="page-1-0"></span>オプションのスパニング ツリー機能の概要

ここでは、次の概要について説明します。

- PortFast の概要 (p.19-2)
- **•** BPDU [ガードの概要\(](#page-2-0)p.19-3)
- **•** BPDU [フィルタリングの概要\(](#page-2-1)p.19-3)
- [UplinkFast](#page-3-0) の概要 (p.19-4)
- [BackboneFast](#page-5-0) の概要 (p.19-6)
- EtherChannel ガードの概要 (p.19-8)
- ルートガードの概要 (p.19-8)
- ループ ガードの概要 (p.19-9)

### <span id="page-1-1"></span>**PortFast** の概要

PortFast 機能を使用すると、アクセス ポートまたはトランク ポートとして設定されているインター フェイスが、リスニング ステートおよびラーニング ステートを経由せずに、ブロッキング ステー トから直接フォワーディング ステートに移行します。単一のワークステーションまたはサーバに接 続されたインターフェイス上で PortFast を使用すると、スパニング ツリーが収束するのを待たずに デバイスをただちにネットワークに接続できます(図 [19-1](#page-1-2) を参照)。

1 台のワークステーションまたはサーバに接続されたインターフェイスが Bridge Protocol Data Unit (BPDU; ブリッジ プロトコル データ ユニット)を受信しないようにする必要があります。スイッ チを再起動すると、PortFast がイネーブルに設定されているインターフェイスは通常のスパニング ツリー ステータスの遷移をたどります。

(注) PortFast の目的は、インターフェイスがスパニング ツリーのコンバージェンスを待機する時間を最 小限に抑えることです。したがって、PortFast はエンド ステーションに接続されたインターフェイ ス上で使用する場合にのみ有効になります。他のスイッチに接続するインターフェイスで PortFast をイネーブルにすると、スパニング ツリーのループが生じる可能性があります。

この機能をイネーブルにするには、**spanning-tree portfast** インターフェイス コンフィギュレーショ ン コマンド、または **spanning-tree portfast default** グローバル コンフィギュレーション コマンドを 使用します。

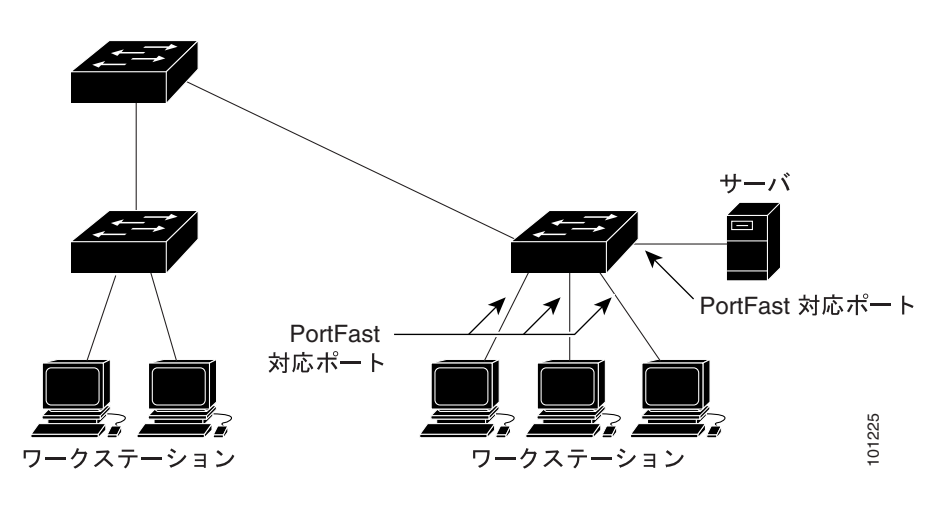

<span id="page-1-2"></span>図 **19-1 PortFast** 対応インターフェイス

## <span id="page-2-0"></span>**BPDU** ガードの概要

BPDU ガード機能はスイッチ上でグローバルにイネーブルにすることも、ポート単位でイネーブル にすることもできます。ただし、これらの動作は次の点で異なります。

グローバル レベルの場合は、**spanning-tree portfast bpduguard default** グローバル コンフィギュレー ション コマンドを使用して、PortFast 対応ポート上で BPDU ガードをイネーブルにできます。これ らのポート上で BPDU が受信されると、スパニング ツリーは、PortFast で動作しているポートを シャットダウンします。設定が有効であれば、PortFast 対応ポートは BPDU を受信しません。PortFast 対応ポートが BPDU を受信した場合は、認可されていないデバイスの接続などの無効な設定が存在 することを示しており、BPDU ガード機能によってポートは errdisable ステートになります。この状 態になると、スイッチは違反が発生したポート全体をシャットダウンします。

ポートをシャットダウンしないようにするには、**errdisable detect cause bpduguard shutdown vlan** グローバル コンフィギュレーション コマンドを使用して、違反が発生したポート上の問題となっ ている VLAN だけをシャットダウンします。

インターフェイス レベルの場合は、PortFast 機能をイネーブルにしなくても、**spanning-tree bpduguard enable** インターフェイス コンフィギュレーション コマンドを使用して、任意のポート 上で BPDU ガードをイネーブルにできます。BPDU を受信したポートは、errdisable ステートになり ます。

手動でインターフェイスを再び動作させなければならないので、BPDU ガード機能は無効な設定に 対する安全対策になります。サービスプロバイダー ネットワーク内でアクセス ポートがスパニン グ ツリーに参加しないようにするには、BPDU ガード機能を使用します。

### <span id="page-2-1"></span>**BPDU** フィルタリングの概要

BPDU フィルタリング機能はスイッチ上でグローバルにイネーブルにすることも、インターフェイ ス単位でイネーブルにすることもできます。ただし、これらの動作は次の点で異なります。

グローバル レベルの場合は、**spanning-tree portfast bpdufilter default** グローバル コンフィギュレー ション コマンドを使用して、PortFast 対応インターフェイス上で BPDU フィルタリングをイネーブ ルにできます。このコマンドを使用すると、PortFast 動作ステートのインターフェイスは BPDU を 送受信できなくなります。ただし、リンクが確立してからスイッチが発信 BPDU のフィルタリング を開始するまでの間に、このインターフェイスから BPDU がいくつか送信されます。これらのイン ターフェイスに接続されたホストが BPDU を受信しないようにするには、スイッチ上で BPDU フィ ルタリングをグローバルにイネーブルにする必要があります。BPDU を受信した PortFast 対応イン ターフェイスでは PortFast 動作ステータスが解除され、BPDU フィルタリングがディセーブルにな ります。

インターフェイス レベルの場合は、PortFast 機能をイネーブルにしなくても、**spanning-tree bpdufilter enable** インターフェイス コンフィギュレーション コマンドを使用して、任意のインター フェイス上で BPDU フィルタリングをイネーブルにできます。このコマンドを実行すると、イン ターフェイスは BPDU を送受信できなくなります。

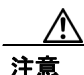

注意 BPDU フィルタリングを特定のインターフェイス上でイネーブルにすることは、そのインターフェ イス上でスパニング ツリーをディセーブルにすることと同じであり、スパニング ツリー ループが 発生することがあります。

スイッチ全体または 1 つのインターフェイスで BPDU フィルタリング機能をイネーブルにできま す。

### <span id="page-3-0"></span>**UplinkFast** の概要

階層型ネットワークに配置されたスイッチは、バックボーン スイッチ、ディストリビューション スイッチ、およびアクセス スイッチに分類できます。図 [19-2](#page-3-1) に、ディストリビューション スイッ チおよびアクセス スイッチに少なくとも 1 つの冗長リンクが確保されている複雑なネットワーク の例を示します。冗長リンクは、ループを防止するために、スパニング ツリーによってブロックさ れています。

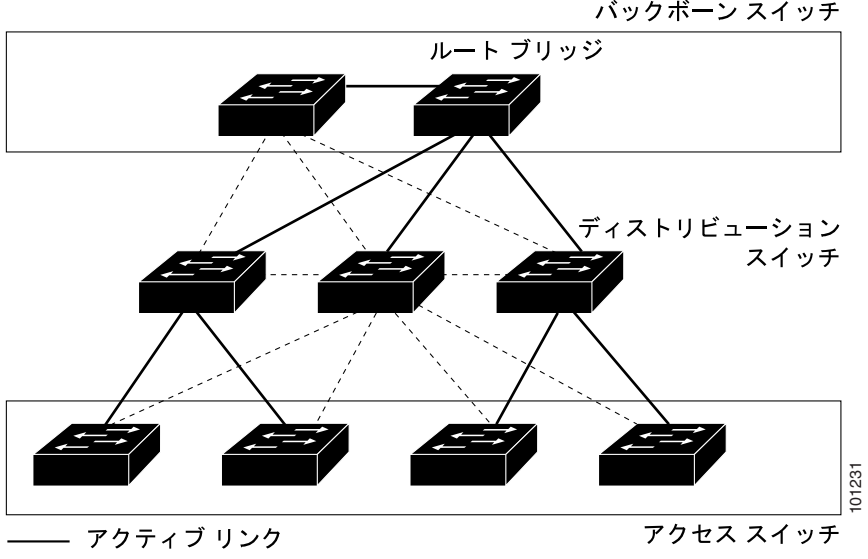

<span id="page-3-1"></span>図 **19-2** 階層型ネットワークのスイッチ

------ ブロック リンク

スイッチの接続が切断されると、スイッチはスパニング ツリーが新しいルート ポートを選択する と同時に代替パスの使用を開始します。リンクやスイッチに障害が発生した場合、またはスパニン グ ツリーが再設定された場合は、**spanning-tree uplinkfast** グローバル コンフィギュレーション コ マンドを使用して UplinkFast をイネーブルにすることにより、新しいルート ポートを短時間で選択 できます。ルート ポートは、通常のスパニング ツリー手順とは異なり、リスニング ステートおよ びラーニング ステートを経由せず、ただちにフォワーディング ステートに移行します。

スパニング ツリーが新規ルート ポートを再設定すると、他のインターフェイスはネットワークに マルチキャスト パケットをフラッディングし、インターフェイス上で学習した各アドレスにパケッ トを送信します。max-update-rate パラメータの値を小さくすることで、これらのマルチキャスト ト ラフィックのバーストを制限できます(このパラメータはデフォルトで毎秒 150 パケットです)。た だし、0 を入力すると、ステーション学習フレームが生成されないので、接続切断後スパニング ツ リー トポロジがコンバージェンスする速度が遅くなります。

(注) UplinkFast は、ネットワークのアクセスまたはエッジに位置する、ワイヤリング クローゼットのス イッチで非常に有効です。バックボーン デバイスには適していません。他のアプリケーションに この機能を使用しても、有効とは限りません。

UplinkFast は、直接リンク障害発生後に高速コンバージェンスを行い、アップリンク グループを使 用して、冗長レイヤ 2 リンク間でロードバランシングを実行します。アップリンク グループは、 (VLAN ごとの)レイヤ 2 インターフェイスの集合であり、いかなるときも、その中の 1 つのイン ターフェイスだけが転送を行います。具体的には、アップリンクグループは(転送を行う)ルート ポートと 1 組のブロック ポートからなります(セルフ ループ ポートは除く)。アップリンク グルー プは、転送中のリンクで障害が発生した場合に、代替パスを提供します。

図 [19-3](#page-4-0) に、リンク障害が発生していないトポロジの例を示します。ルート スイッチであるスイッ チ A は、リンク L1 を介してスイッチ B に、リンク L2 を介してスイッチ C に直接接続されていま す。スイッチ B に直接接続されているスイッチ C のレイヤ 2 インターフェイスは、ブロッキング ステートです。

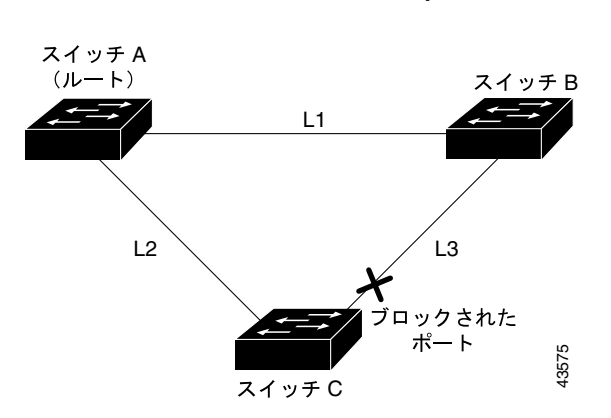

<span id="page-4-0"></span>図 **19-3** 直接リンク障害発生前の **UplinkFast** の例

スイッチ C が、ルート ポートの現在アクティブ リンクである L2 でリンク障害(直接リンク障害) を検出すると、UplinkFast がスイッチ C でブロックされていたインターフェイスのブロックを解除 し、リスニング ステートおよびラーニング ステートを経由せずに、直接フォワーディング ステー トに移行させます(図 [19-4](#page-4-1) を参照)。この切り替えに必要な時間は、約 1 ~ 5 秒です。

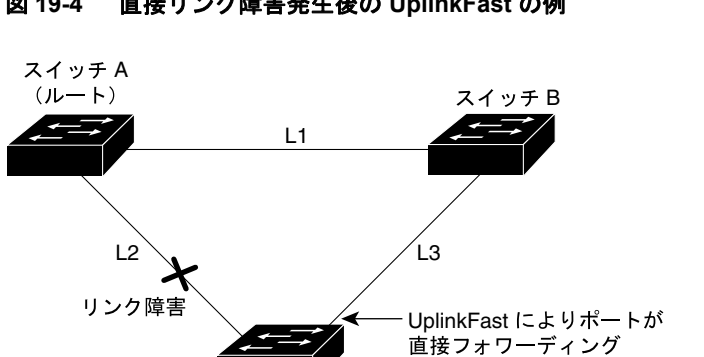

ステートに移行

<span id="page-4-1"></span>図 **19-4** 直接リンク障害発生後の **UplinkFast** の例

スイッチC

43576

### <span id="page-5-0"></span>**BackboneFast** の概要

BackboneFast は、バックボーンのコアにおける間接障害を検出します。BackboneFast は、UplinkFast 機能を補完するテクノロジーです。UplinkFast は、アクセス スイッチに直接接続されたリンクの障 害に対応します。BackboneFast は、最大エージング タイマーを最適化します。最大エージング タ イマーによって、スイッチがインターフェイスで受信したプロトコル情報を保存しておく時間の長 さが制御されます。スイッチが別のスイッチの指定ポートから下位 BPDU を受信した場合、BPDU は他のスイッチでルートまでのパスが失われた可能性を示すシグナルとなり、BackboneFast はルー トまでの別のパスを見つけようとします。

BackboneFast をイネーブルにするには、**spanning-tree backbonefast** グローバル コンフィギュレー ション コマンドを使用します。スイッチ上のルート ポートまたはブロック インターフェイスが指 定スイッチから下位 BPDU を受信すると、BackboneFast が開始します。下位 BPDU は、ルート ブ リッジと指定スイッチの両方として宣言したスイッチを識別します。スイッチが下位 BPDU を受信 した場合、そのスイッチが直接接続されていないリンク(間接リンク)で障害が発生したことを意 味します(指定スイッチとルート スイッチ間の接続が切断されています)。スパニング ツリーの ルールとして、**spanning-tree vlan** *vlan-id max-age* グローバル コンフィギュレーション コマンドに よって設定された最大エージング タイムの間、スイッチは下位 BPDU を無視します。

スイッチは、ルート スイッチへの代替パスの有無を判別します。下位 BPDU がブロック インター フェイスに到達した場合、スイッチ上のルート ポートおよび他のブロック インターフェイスが ルート スイッチへの代替パスになります(セルフループ ポートは、ルート スイッチへの代替パス とはみなされません)。下位 BPDU がルート ポートに到達した場合、すべてのブロック インター フェイスがルート スイッチへの代替パスになります。下位 BPDU がルート ポートに到達し、しか もブロック インターフェイスがない場合、スイッチはルート スイッチへの接続が切断されたもの とみなし、ルート ポートの最大エージング タイムが経過するまで待ち、通常のスパニング ツリー ルールに従ってルート スイッチになります。

スイッチが代替パスでルート スイッチに到達できる場合、スイッチはその代替パスを使用して、 Root Link Query(RLQ)要求を送信します。スイッチは、すべての代替パスに RLQ 要求を送信し、 ネットワーク内のその他のスイッチからの RLQ 応答を待ちます。

ルートへの代替パスがまだ存在していると判断したスイッチは、下位 BPDU を受信したインター フェイスの最大エージング タイムが経過するまで待ちます。ルート スイッチへのすべての代替パ スが、スイッチとルート スイッチ間の接続が切断されていることを示している場合、スイッチは RLQ 応答を受信したインターフェイスの最大エージング タイムを満了させます。1 つまたは複数の 代替パスからルート スイッチへ引き続き接続できる場合、スイッチは下位 BPDU を受信したすべ てのインターフェイスを指定ポートにして、(ブロッキング ステートになっていた場合)ブロッキ ング ステートを解除し、リスニング ステート、ラーニング ステートを経てフォワーディング ス テートに移行させます。

図 [19-5](#page-6-0) に、リンク障害が発生していないトポロジの例を示します。ルート スイッチであるスイッ チ A はリンク L1 を介してスイッチ B に、リンク L2 を介してスイッチ C に直接接続されています。 スイッチ B に直接接続されているスイッチ C のレイヤ 2 インターフェイスは、ブロッキング ステー トです。

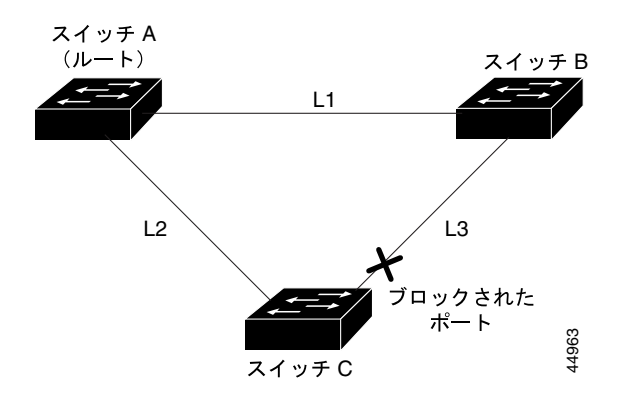

<span id="page-6-0"></span>図 **19-5** 間接リンク障害発生前の **BackboneFast** の例

図 [19-6](#page-6-1) のリンク L1 で障害が発生した場合、スイッチ C はリンク L1 に直接接続されていないので、 その障害を検出できません。一方スイッチ B は、L1 によってルート スイッチに直接接続されてい るため障害を検出し、スイッチ B 自身をルートとして選定して、自らをルートとして特定した状態 で BPDU をスイッチ C へ送信し始めます。スイッチ B から下位 BPDU を受信したスイッチ C は、 間接障害が発生しているとみなします。この時点で、BackboneFast は、スイッチ C のブロック イン ターフェイスを、インターフェイスの最大エージング タイムが満了するまで待たずに、ただちにリ スニング ステートに移行させます。BackboneFast は、次に、スイッチ C のレイヤ 2 インターフェイ スをフォワーディング ステートに移行させ、スイッチ B からスイッチ A へのパスを設定します。 ルートスイッチの選択には約 30 秒必要です。これは転送遅延時間がデフォルトの 15 秒に設定され ていればその倍の時間です。図 [19-6](#page-6-1) では、リンク L1 で障害が発生した場合 BackboneFast がどのよ うにトポロジを再構成するかを示します。

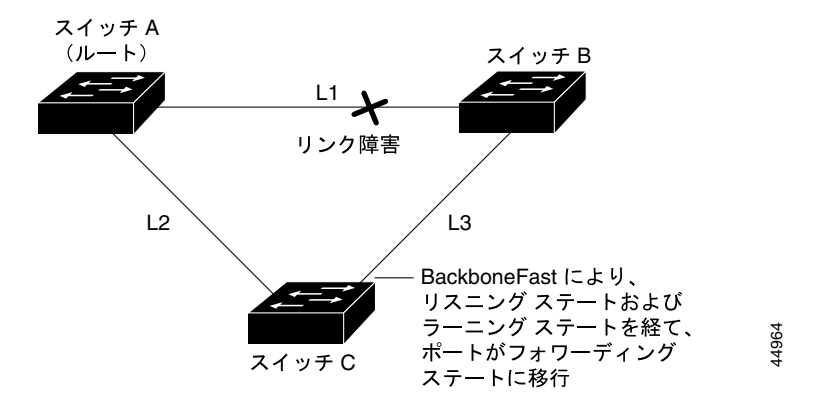

<span id="page-6-1"></span>図 **19-6** 間接リンク障害発生後の **BackboneFast** の例

図[19-7](#page-7-2)のように、新しいスイッチがメディア共有型トポロジに組み込まれた場合、認識された指定 スイッチ(スイッチB)から下位 BPDUが届いていないので、BackboneFast はアクティブになりま せん。新しいスイッチは、自身がルート スイッチであることを伝える下位 BPDU の送信を開始し ます。ただし、他のスイッチはこれらの下位 BPDU を無視し、新しいスイッチはスイッチ B がルー ト スイッチであるスイッチ A への指定スイッチであることを学習します。

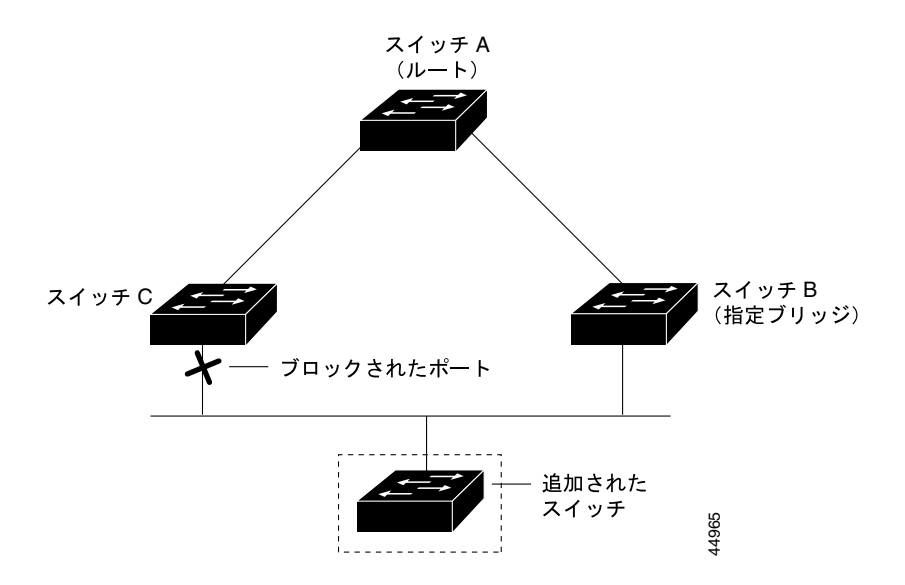

#### <span id="page-7-2"></span>図 **19-7** メディア共有型トポロジにおけるスイッチの追加

### <span id="page-7-0"></span>**EtherChannel** ガードの概要

EtherChannel ガードを使用すると、スイッチと接続したデバイス間での EtherChannel の設定の矛盾 を検出できます。スイッチ インターフェイスは EtherChannel として設定されているものの、もう一 方のデバイスのインターフェイスではその設定が行われていない場合、設定の矛盾が発生します。 また、EtherChannel の両端でチャネルのパラメータが異なる場合にも、設定の矛盾が発生します。 EtherChannel 設定時の注意事項については、「EtherChannel 設定時の注意事項」(p.34-10)を参照し てください。

スイッチが、他のデバイス上で設定の矛盾を検出した場合、EtherChannel ガードは、スイッチのイ ンターフェイスを errdisable ステートにし、エラー メッセージを表示します。

**spanning-tree etherchannel guard misconfig** グローバル コンフィギュレーション コマンドを使用し てこの機能をイネーブルにできます。

# <span id="page-7-1"></span>ルート ガードの概要

SP (サービス プロバイダー)のレイヤ 2 ネットワークには、SP 以外が所有するスイッチへの接続 が多く含まれている場合があります。このようなトポロジでは、図 [19-8](#page-8-1) に示すように、スパニング ツリーが再構成され、カスタマー スイッチをルート スイッチとして選択する可能性があります。こ の状況を防ぐには、カスタマー ネットワーク内のスイッチに接続する SP スイッチ インターフェイ ス上でルート ガード機能をイネーブルに設定します。スパニング ツリーの計算によってカスタ マー ネットワーク内のインターフェイスがルート ポートとして選択されると、ルート ガードがそ のインターフェイスを root-inconsistent(ブロッキング)ステートにして、カスタマーのスイッチが ルート スイッチにならないように、またはルートへのパスに組み込まれないようにします。

SP ネットワーク外のスイッチがルート スイッチになると、インターフェイスがブロックされ (root-inconsistent ステートになり)、スパニング ツリーが新しいルート スイッチを選択します。カ スタマーのスイッチがルート スイッチになることはなく、ルートへのパスに組み込まれることもあ りません。

スイッチが MST モードで動作している場合、ルート ガードが強制的にそのインターフェイスを指 定ポートにします。また、境界ポートがルート ガードによって Internal Spanning-Tree(IST)インス タンスでブロックされている場合にも、このインターフェイスはすべての MST インスタンスでも ブロックされます。境界ポートは、指定スイッチが IEEE 802.1D スイッチまたは異なる MST リー ジョン設定を持つスイッチのいずれかである LAN に接続されるインターフェイスです。

1 つのインターフェイス上でルート ガードをイネーブルにすると、そのインターフェイスが所属す るすべての VLAN にルート ガードが適用されます。VLAN は、MST インスタンスに対してグルー プ化されたあと、マッピングされます。

**spanning-tree guard root** インターフェイス コンフィギュレーション コマンドを使用してこの機能 をイネーブルにできます。

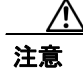

注意 ルートガード機能は使い方を誤ると、接続が切断されることがあります。

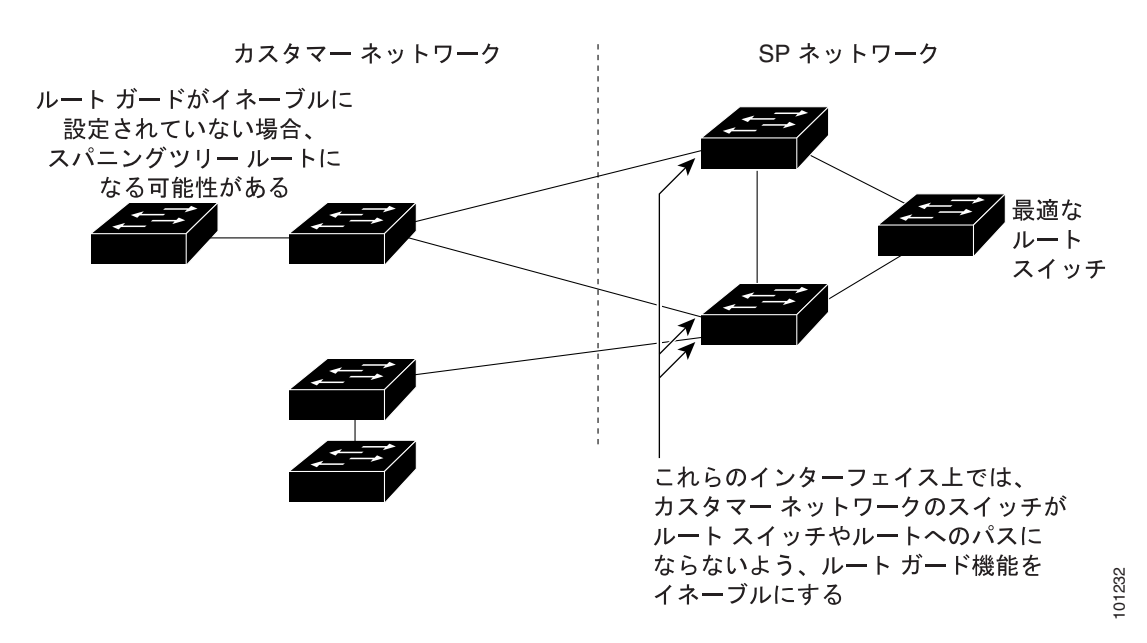

#### <span id="page-8-1"></span>図 **19-8** サービス プロバイダー ネットワークのルート ガード

#### <span id="page-8-0"></span>ループ ガードの概要

ループ ガードを使用すると、代替ポートまたはルート ポートが、単一方向リンクの原因となる障 害によって指定ポートになることを防ぎます。この機能は、スイッチド ネットワーク全体に設定し た場合に最も効果があります。ループ ガードによって、代替ポートおよびルート ポートが指定ポー トになることが防止され、スパニング ツリーがルート ポートまたは代替ポートで BPDU を送信す ることはありません。

**spanning-tree loopguard default** グローバル コンフィギュレーション コマンドを使用してこの機能 をイネーブルにできます。

スイッチが PVST+ または Rapid PVST+ モードで動作している場合、ループ ガードによって、代替 ポートおよびルート ポートが指定ポートになることが防止され、スパニング ツリーがルート ポー トまたは代替ポートで BPDU を送信することはありません。

スイッチが MST モードで動作しているとき、ループ ガードによってすべての MST インスタンス でインターフェイスがブロックされている場合でのみ、非境界ポートで BPDU を送信しません。境 界ポートでは、ループ ガードがすべての MST インスタンスでインターフェイスをブロックします。

# <span id="page-9-0"></span>オプションのスパニング ツリー機能の設定

ここでは、次の設定情報について説明します。

- **•** オプションのスパニング [ツリー機能のデフォルト設定\(](#page-9-1)p.19-10)
- **•** オプションのスパニング [ツリー設定時の注意事項\(](#page-9-2)p.19-10)
- **•** PortFast [のイネーブル化\(](#page-10-0)p.19-11)(任意)
- **•** BPDU [ガードのイネーブル化\(](#page-11-0)p.19-12)(任意)
- **•** BPDU [フィルタリングのイネーブル化\(](#page-12-0)p.19-13)(任意)
- **•** 冗長リンク用 UplinkFast [のイネーブル化\(](#page-13-0)p.19-14)(任意)
- **•** BackboneFast [のイネーブル化\(](#page-14-0)p.19-15)(任意)
- **•** EtherChannel [ガードのイネーブル化\(](#page-14-1)p.19-15)(任意)
- **•** ルート [ガードのイネーブル化\(](#page-15-0)p.19-16)(任意)
- **•** ループ [ガードのイネーブル化\(](#page-16-0)p.19-17)(任意)

# <span id="page-9-1"></span>オプションのスパニング ツリー機能のデフォルト設定

表 [19-1](#page-9-3) に、オプションのスパニング ツリー機能のデフォルト設定を示します。

#### <span id="page-9-3"></span>表 **19-1** オプションのスパニング ツリー機能のデフォルト設定

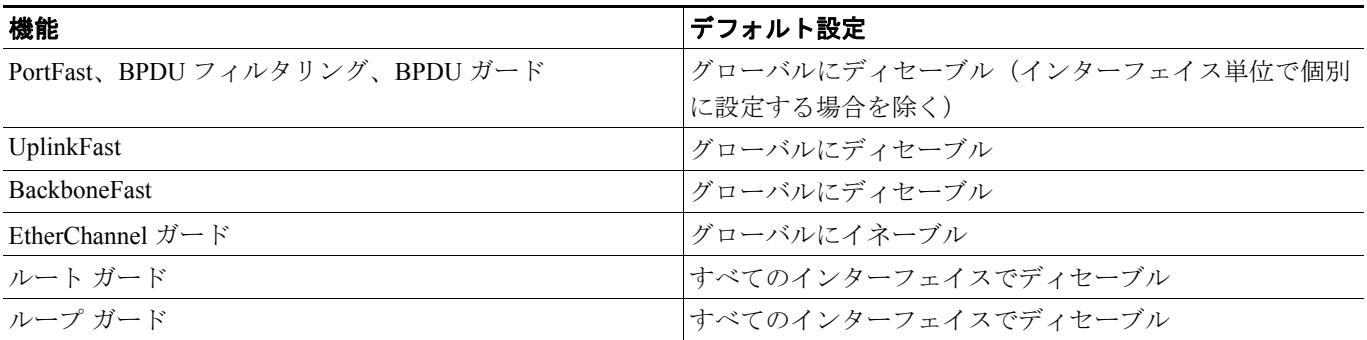

# <span id="page-9-2"></span>オプションのスパニング ツリー設定時の注意事項

スイッチで PVST+、Rapid PVST+、または MSTP が稼働している場合、PortFast、BPDU ガード、 BPDU フィルタリング、EtherChannel ガード、ルート ガード、またはループ ガードを設定できます。

Rapid PVST+ または MSTP に対して、UplinkFast または BackboneFast 機能を設定できます。ただし、 スパニングツリー モードを PVST+ に変更するまで、この機能はディセーブル(非アクティブ)の ままです。

# <span id="page-10-0"></span>**PortFast** のイネーブル化

PortFast 機能がイネーブルに設定されているインターフェイスは、標準の転送遅延時間の経過を待 たずに、ただちにスパニング ツリー フォワーディング ステートに移行されます。

⚠

注意 PortFast を使用するのは、単一エンド ステーションをアクセス ポートまたはトランク ポートに接 続する場合に限定してください。スイッチまたはハブに接続するインターフェイス上でこの機能を イネーブルにすると、スパニング ツリーがネットワーク ループを検出または阻止できなくなり、 その結果、ブロードキャスト ストームおよびアドレス学習の障害が起きる可能性があります。

音声 VLAN 機能をイネーブルにすると、PortFast 機能が自動的にイネーブルになります。音声 VLAN をディセーブルにしても、PortFast 機能は自動的にディセーブルになりません。詳細は、第 14 章 「音声 VLAN の設定」を参照してください。

スイッチで PVST+、Rapid PVST+、または MSTP が稼働している場合、この機能をイネーブルにで きます。

PortFast をイネーブルにするには、特権 EXEC モードで次の手順を実行します。この手順は任意です。

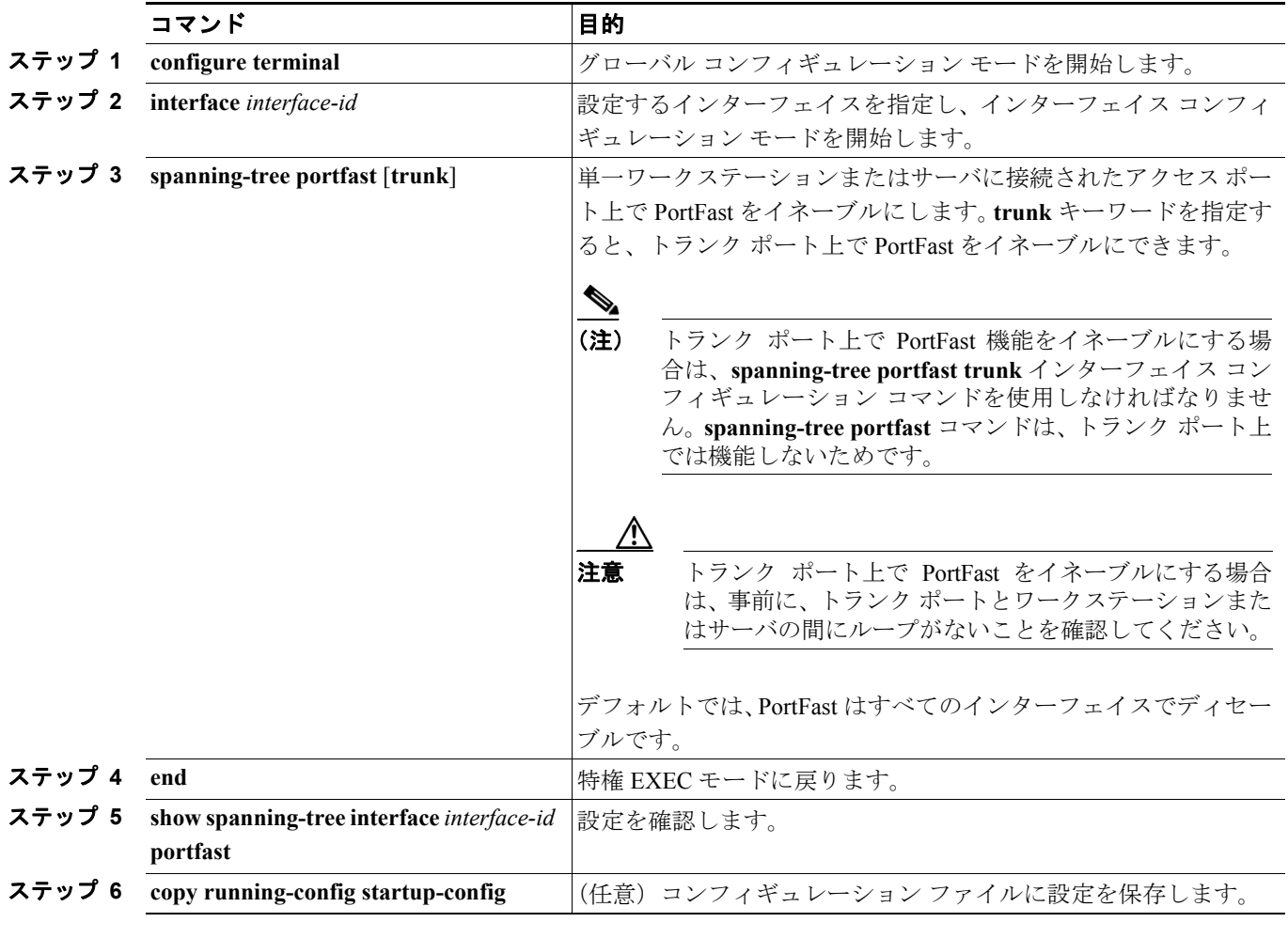

(注) **spanning-tree portfast default** グローバル コンフィギュレーション コマンドを使用すると、すべて の非トランク ポート上で PortFast 機能をグローバルにイネーブルにできます。

PortFast 機能をディセーブルにする場合は、**spanning-tree portfast disable** インターフェイス コン フィギュレーション コマンドを使用します。

# <span id="page-11-0"></span>**BPDU** ガードのイネーブル化

PortFast 対応ポート(PortFast 動作ステートのポート)で BPDU ガードをグローバルにイネーブルに すると、スパニング ツリーは BPDU を受信する PortFast 対応ポートをシャットダウンします。

設定が有効であれば、PortFast 対応ポートは BPDU を受信しません。PortFast 対応ポートが BPDU を受信した場合は、認可されていないデバイスの接続などの無効な設定が存在することを示してお り、BPDU ガード機能によってポートは errdisable ステートになります。この状態になると、スイッ チは違反が発生したポート全体をシャットダウンします。

ポートをシャットダウンしないようにするには、**errdisable detect cause bpduguard shutdown vlan** グローバル コンフィギュレーション コマンドを使用して、違反が発生したポート上の問題となっ ている VLAN だけをシャットダウンします。

手動でポートを再び動作させなければならないので、BPDU ガード機能は無効な設定に対する安全 対策になります。サービスプロバイダー ネットワーク内でアクセス ポートがスパニング ツリーに 参加しないようにするには、BPDU ガード機能を使用します。

注意 PortFast は、エンド ステーションに接続するポートに限って設定します。そうしないと、偶発的な トポロジ ループが原因でデータ パケット ループが発生し、スイッチおよびネットワークの動作が 妨げられることがあります。

PortFast 機能をイネーブルにしなくても、**spanning-tree bpduguard enable** インターフェイス コン フィギュレーション コマンドを使用して、任意のポートで BPDU ガードをイネーブルにすること もできます。BPDU を受信したポートは、errdisable ステートになります。

スイッチで PVST+、Rapid PVST+、または MSTP が稼働している場合、BPDU ガード機能をイネー ブルにできます。

BPDU ガード機能をグローバルにイネーブルにするには、特権 EXEC モードで次の手順を実行しま す。この手順は任意です。

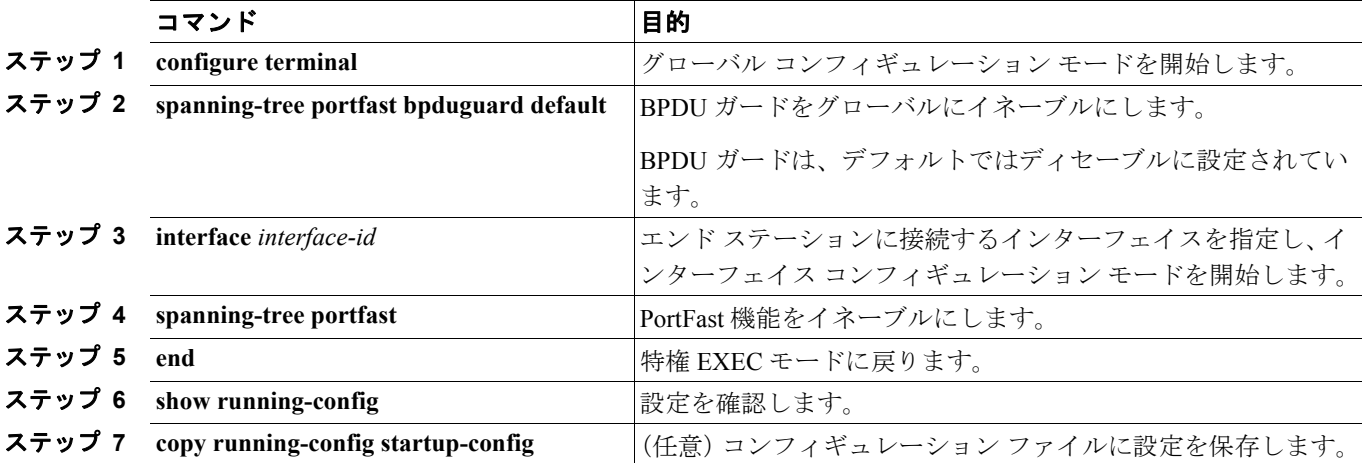

BPDU ガードをディセーブルにするには、**no spanning-tree portfast bpduguard default** グローバル コンフィギュレーション コマンドを使用します。

#### **Catalyst 3560** スイッチ ソフトウェア コンフィギュレーション ガイド

**no spanning-tree portfast bpduguard default** グローバル コンフィギュレーション コマンドの設定を 上書きするには、**spanning-tree bpduguard enable** インターフェイス コンフィギュレーション コマ ンドを使用します。

# <span id="page-12-0"></span>**BPDU** フィルタリングのイネーブル化

PortFast 対応インターフェイスで BPDU フィルタリングをグローバルにイネーブルにすると、 PortFast 動作ステートのインターフェイスは BPDU を送受信できなくなります。ただし、リンクが 確立してからスイッチが発信 BPDU のフィルタリングを開始するまでの間に、このインターフェイ スから BPDU がいくつか送信されます。これらのインターフェイスに接続されたホストが BPDU を 受信しないようにするには、スイッチ上で BPDU フィルタリングをグローバルにイネーブルにする 必要があります。BPDU を受信した PortFast 対応インターフェイスでは PortFast 動作ステータスが 解除され、BPDU フィルタリングがディセーブルになります。

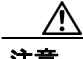

注意 PortFast は、エンド ステーションに接続するインターフェイスに限って設定します。そうしない と、偶発的なトポロジ ループが原因でデータ パケット ループが発生し、スイッチおよびネット ワークの動作が妨げられることがあります。

PortFast 機能をイネーブルにしなくても、**spanning-tree bpdufilter enable** インターフェイス コンフィ ギュレーション コマンドを使用して、任意のインターフェイスで BPDU フィルタリングをイネー ブルにすることもできます。このコマンドを実行すると、インターフェイスは BPDU を送受信でき なくなります。

BPDU フィルタリングを特定のインターフェイス上でイネーブルにすることは、そのインターフェ イス上でスパニング ツリーをディセーブルにすることと同じであり、スパニング ツリー ループが 発生することがあります。

スイッチで PVST+、Rapid PVST+、または MSTP が稼働している場合、BPDU フィルタリング機能 をイネーブルにできます。

BPDU フィルタリング機能をグローバルにイネーブルにするには、特権 EXEC モードで次の手順を 実行します。この手順は任意です。

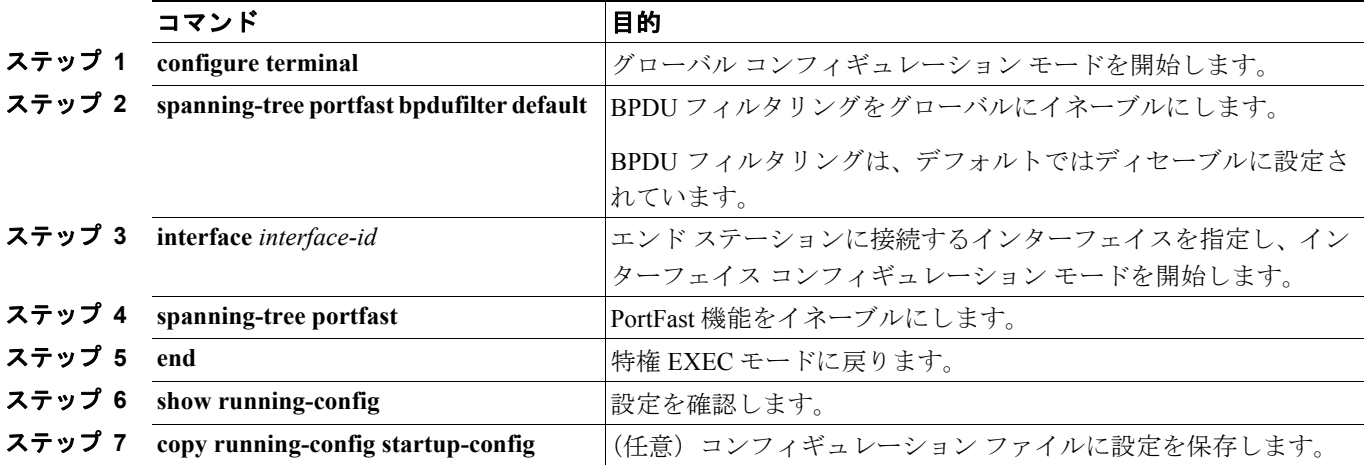

BPDU フィルタリングをディセーブルにする場合は、**no spanning-tree portfast bpdufilter default** グ ローバル コンフィギュレーション コマンドを使用します。

**no spanning-tree portfast bpdufilter default** グローバル コンフィギュレーション コマンドの設定を 上書きするには、**spanning-tree bpdufilter enable** インターフェイス コンフィギュレーション コマン ドを使用します。

# <span id="page-13-0"></span>冗長リンク用 **UplinkFast** のイネーブル化

スイッチ プライオリティが設定されている VLAN 上で UplinkFast をイネーブルにすることはでき ません。スイッチ プライオリティが設定されている VLAN 上で UplinkFast をイネーブルにする場 合は、最初に **no spanning-tree vlan** *vlan-id* **priority** グローバル コンフィギュレーション コマンドを 使用することによって、VLAN のスイッチ プライオリティをデフォルト値に戻す必要があります。

(注) UplinkFast をイネーブルにすると、スイッチのすべての VLAN に影響します。個々の VLAN に UplinkFast を設定することはできません。

Rapid PVST+ または MSTP 用に、UplinkFast 機能を設定できます。ただし、スパニングツリー モー ドを PVST+ に変更するまで、この機能はディセーブル(非アクティブ)のままです。

UplinkFast をイネーブルにするには、特権 EXEC モードで次の手順を実行します。この手順は任意 です。

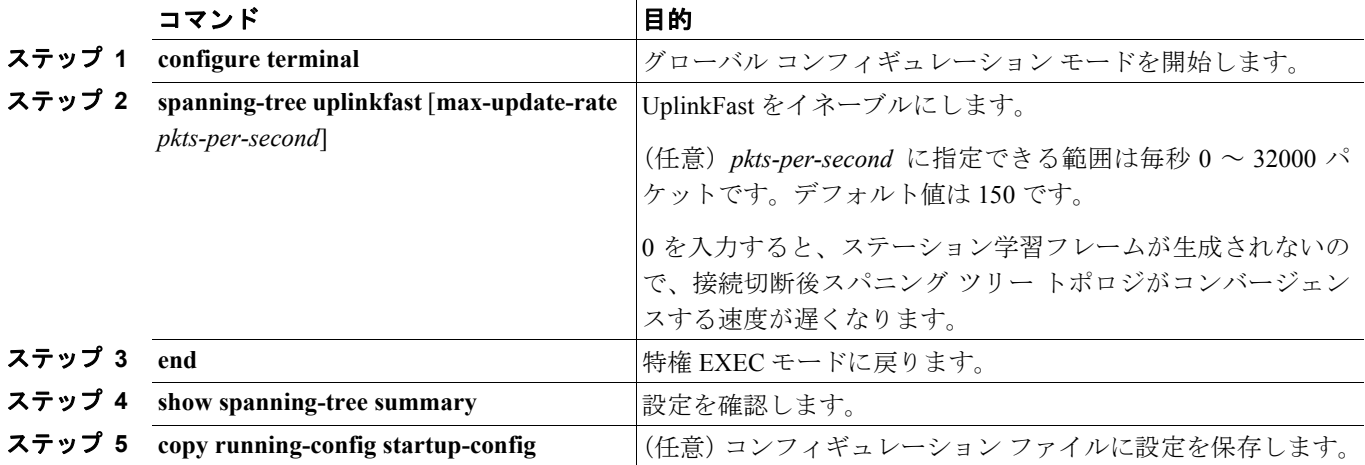

UplinkFast をイネーブルにすると、すべての VLAN のスイッチ プライオリティが 49152 に設定され ます。UplinkFast をイネーブルにする、または UplinkFast がすでにイネーブルに設定されている場 合に、パス コストを 3000 未満に変更すると、すべてのインターフェイスおよび VLAN トランクの パス コストが 3000 だけ増加します(パス コストを 3000 以上に変更した場合、パス コストは変更 されません)。スイッチ プライオリティおよびパス コストを変更すると、スイッチがルート スイッ チになる可能性が低くなります。

デフォルト値を変更していない場合、UplinkFast をディセーブルにすると、すべての VLAN のス イッチ プライオリティとすべてのインターフェイスのパス コストがデフォルト値に設定されま す。

アップデート パケット レートをデフォルトの設定値に戻す場合は、**no spanning-tree uplinkfast max-update-rate** グローバル コンフィギュレーション コマンドを使用します。UplinkFast をディセー ブルにする場合は、**no spanning-tree uplinkfast** コマンドを使用します。

# <span id="page-14-0"></span>**BackboneFast** のイネーブル化

BackboneFast をイネーブルにすると、間接リンク障害を検出し、スパニング ツリーの再構成をより 早く開始できます。

(注) BackboneFast を使用する場合は、ネットワーク上のすべてのスイッチでイネーブルにしなければな りません。BackboneFast は、トークンリング VLAN 上ではサポートされません。この機能は他社製 スイッチでの使用にサポートされています。

Rapid PVST+ または MSTP 用に、BackboneFast 機能を設定できます。ただし、スパニング ツリー モードを PVST+ に変更するまで、この機能はディセーブル(非アクティブ)のままです。

BackboneFast をイネーブルにするには、特権 EXEC モードで次の手順を実行します。この手順は任 意です。

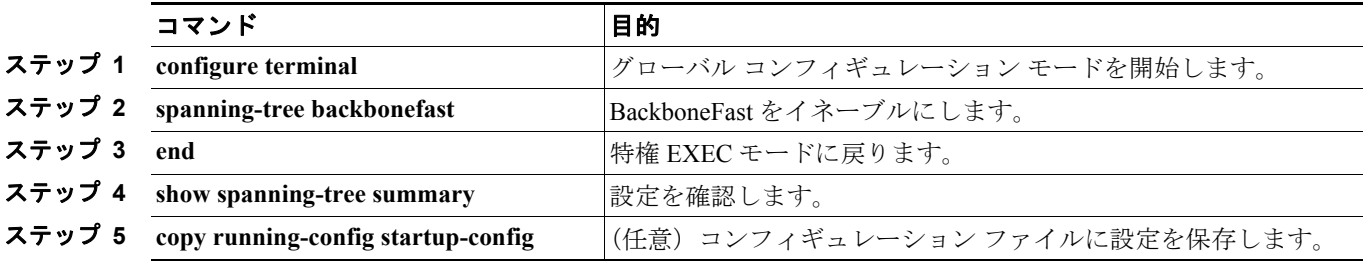

BackboneFast 機能をディセーブルにする場合は、**no spanning-tree backbonefast** グローバル コンフィ ギュレーション コマンドを使用します。

# <span id="page-14-1"></span>**EtherChannel** ガードのイネーブル化

スイッチで PVST+、Rapid PVST+、または MSTP が稼働している場合、EtherChannel の設定の矛盾 を検出する EtherChannel ガード機能をイネーブルにできます。

EtherChannel ガードをイネーブルにするには、特権 EXEC モードで次の手順を実行します。この手 順は任意です。

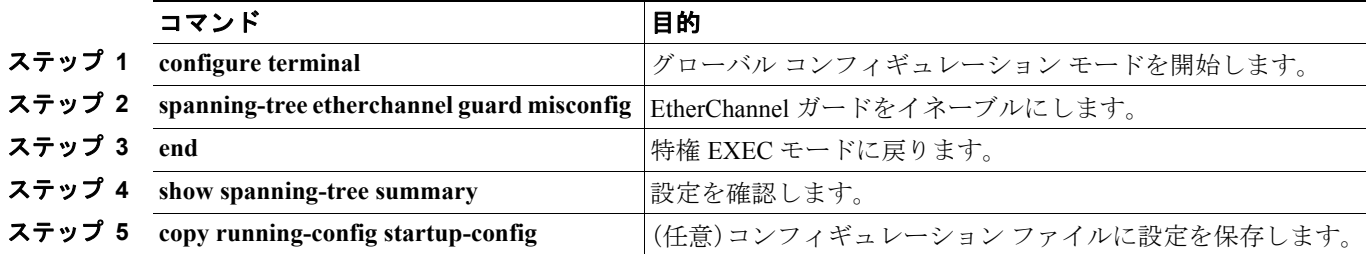

EtherChannel ガード機能をディセーブルにするには、**no spanning-tree etherchannel guard misconfig** グローバル コンフィギュレーション コマンドを使用します。

**show interfaces status err-disabled** 特権 EXEC コマンドを使用することで、EtherChannel の設定矛盾 が原因でディセーブルになっているスイッチ ポートを表示できます。リモート デバイス上では、 **show etherchannel summary** 特権 EXEC コマンドを使用して、EtherChannel の設定を確認できます。

設定を修正したあと、誤って設定していたポート チャネル インターフェイス上で、**shutdown** およ び **no shutdown** インターフェイス コンフィギュレーション コマンドを入力してください。

# <span id="page-15-0"></span>ルート ガードのイネーブル化

1 つのインターフェイス上でルート ガードをイネーブルにすると、そのインターフェイスが所属す るすべての VLAN にルート ガードが適用されます。UplinkFast 機能が使用するインターフェイス で、ルート ガードをイネーブルにしないでください。UplinkFast を使用すると、障害発生時に(ブ ロッキング ステートの)ババックアップ インターフェイスがルート ポートになります。ただし、同 時にルート ガードもイネーブルになっていた場合は、UplinkFast 機能が使用するすべてのバック アップ インターフェイスが root-inconsistent(ブロック)ステートになり、フォワーディング ステー トに移行できなくなります。

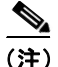

(注) ルート ガードとループ ガードの両方を同時にイネーブルにすることはできません。

スイッチで PVST+、Rapid PVST+、または MSTP が稼働している場合、この機能をイネーブルにで きます。

インターフェイス上でルート ガードをイネーブルにするには、特権 EXEC モードで次の手順を実 行します。この手順は任意です。

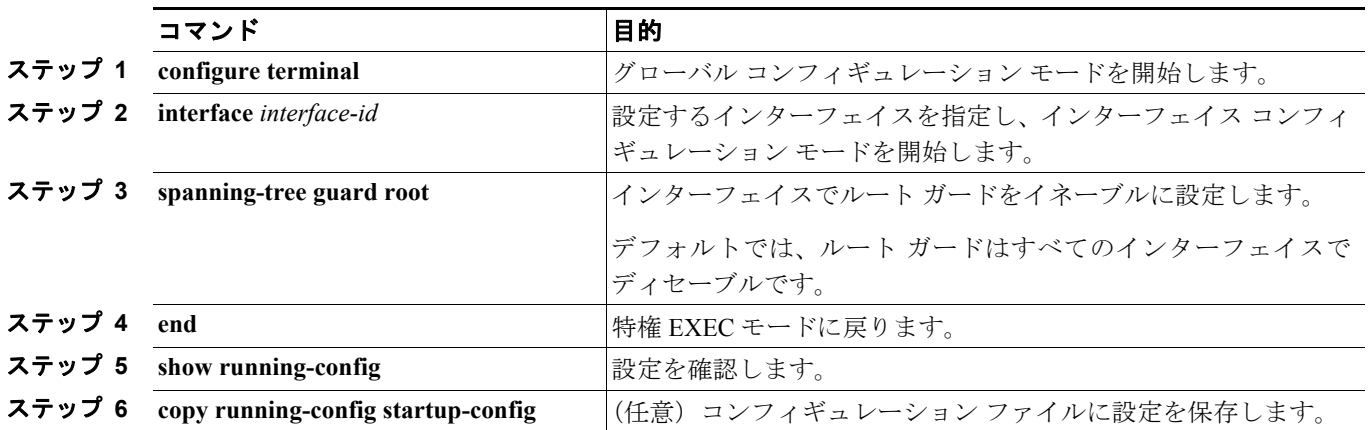

ルート ガードをディセーブルにする場合は、**no spanning-tree guard** インターフェイス コンフィ ギュレーション コマンドを使用します。

# <span id="page-16-0"></span>ループ ガードのイネーブル化

ループ ガードを使用すると、代替ポートまたはルート ポートが、単一方向リンクの原因となる障 害によって指定ポートになることを防ぎます。この機能は、スイッチド ネットワーク全体に設定し た場合に最も効果があります。ループ ガードは、スパニング ツリーがポイントツーポイントとみ なすインターフェイス上でのみ動作します。

 $\mathscr{P}$ 

(注) ループ ガードとルート ガードの両方を同時にイネーブルにすることはできません。

スイッチで PVST+、Rapid PVST+、または MSTP が稼働している場合、この機能をイネーブルにで きます。

ループ ガードをイネーブルにするには、特権 EXEC モードで次の手順を実行します。この手順は 任意です。

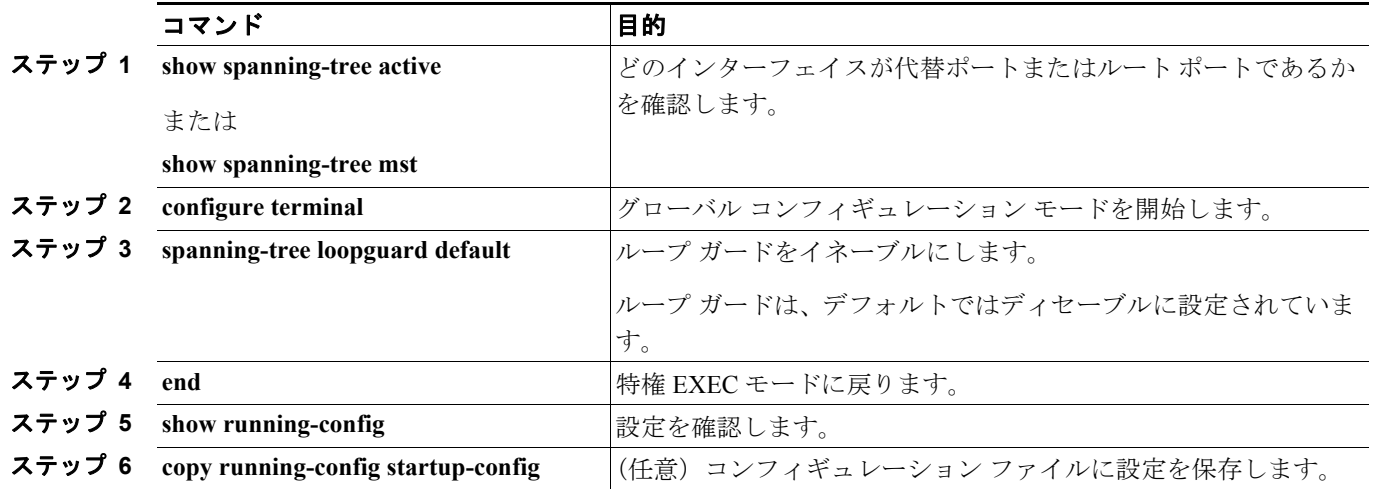

ループ ガードをグローバルにディセーブルにする場合は、**no spanning-tree loopguard default** グロー バル コンフィギュレーション コマンドを使用します。**spanning-tree guard loop** インターフェイス コンフィギュレーション コマンドを使用すると、**no spanning-tree loopguard default** グローバル コ ンフィギュレーション コマンドの設定値を上書きすることができます。

# <span id="page-17-0"></span>スパニング ツリー ステータスの表示

スパニングツリー ステータスを表示するには、表 [19-2](#page-17-1) の特権 EXEC コマンドを 1 つまたは複数使 用します。

### <span id="page-17-1"></span>表 **19-2** スパニング ツリー ステータスを表示するためのコマンド

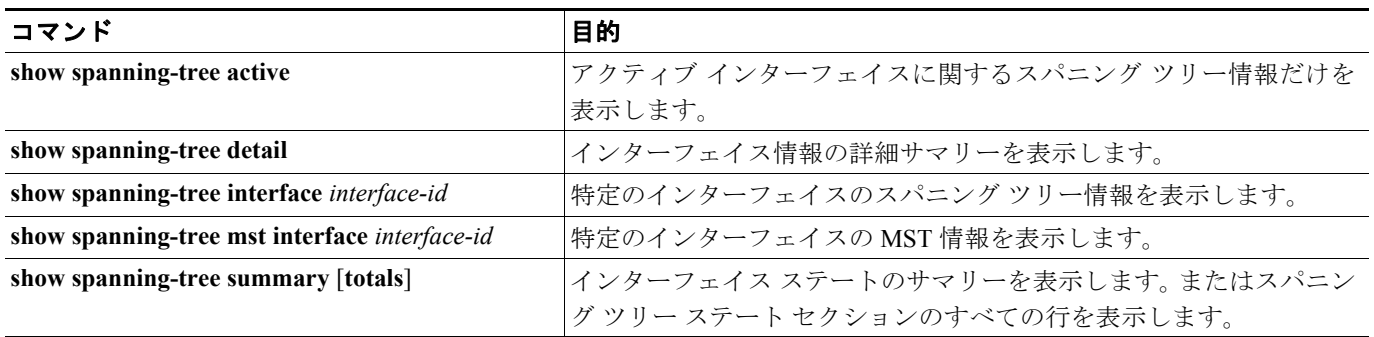

**clear spanning-tree** [**interface** *interface-id*] 特権 EXEC コマンドを使用して、スパニング ツリー カウ ンタをクリアできます。

**show spanning-tree** 特権 EXEC コマンドの他のキーワードについては、このリリースに対応するコ マンド リファレンスを参照してください。